# InfoZoom Desktop Protected Installation Instructions

# **Contents**

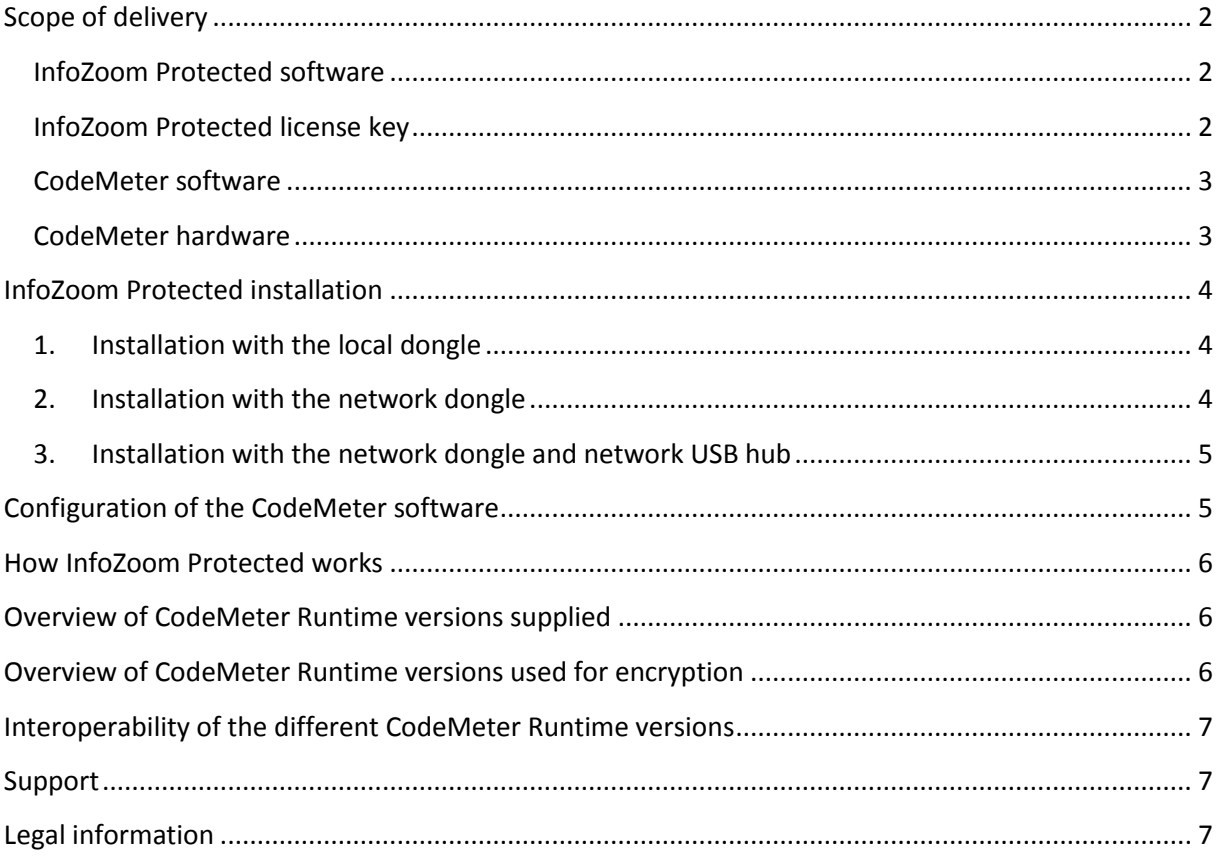

# <span id="page-1-0"></span>**Scope of delivery**

The InfoZoom® Desktop Protected version is referred to as InfoZoom or InfoZoom Protected in the following.

The scope of delivery includes the following components:

- The InfoZoom Protected software as a download file or on a data carrier.<br>Name
	-
	- **Add-Ins**
	- **CodeMeter** Getting\_Started\_de.rtf
	- Getting\_Started\_en.rtf
	- Improvements de.rtf
	- Improvements\_en.rtf
	- T. InfoZoom Protected Installation Instructions.pdf
	- InfoZoom Protected Installationsanleitung.pdf
	- InfoZoom\_Protected\_2017\_en-US.exe
	- License\_Agreement\_de.rtf
	- License\_Agreement\_en.rtf
	- <sup>2</sup> Whats\_New\_de.rtf Whats New en.rtf
- The InfoZoom Protected license key for your product version. Example: AAAAA-BBBBB-CCCCC-DDDDD-EEEEE
- The CodeMeter software, which is located in the CodeMeter folder of the installation directory.
- The CodeMeter hardware, which comes in the form of a copy-protected plug called dongle. The concurrent-access licenses for InfoZoom in the quantity you purchased are saved on the dongle.

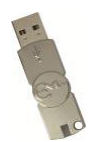

#### <span id="page-1-1"></span>**InfoZoom Protected software**

The most current InfoZoom Protected software can be obtained in the Service – Download area of the [http://www.infozoom.com](http://www.infozoom.com/) website.

#### <span id="page-1-2"></span>**InfoZoom Protected license key**

The license key is required for installing InfoZoom and determines which InfoZoom product version can be used. InfoZoom Protected is available in the following versions: Professional, Business, Explorer and Viewer Plus. These versions are installed using the same installation package. Dieselben Varianten werden auch als 64-Bit-Varianten mit einem separaten Installationspaket angeboten. The InfoZoom OEM Protected and InfoZoom OEM 64-Bit Protected versions are available as separate installations and cannot be combined with the above versions.

You will receive only one license key for each version. This license key can be installed as often as required. The IT administrators decide which users may use which InfoZoom versions according to the internal guidelines of the company.

If the license key is stored per user-under

[HKEY\_CURRENT\_USER\SOFTWARE\humanIT\InfoZoom Protected\<Version>\SerialNo] respectively [HKEY\_CURRENT\_USER\SOFTWARE\humanIT\InfoZoom 64-Bit Protected\<Version>\SerialNo] in the system registry, it is preferred over the same path under HKEY\_LOCAL\_MACHINE and determines the InfoZoom Protected respectively InfoZoom 64-Bit Protected version.

#### <span id="page-2-0"></span>**CodeMeter software**

The CodeMeter Runtime monitors the licensing of InfoZoom and is designed for 32- and 64-bit operating systems.

Installation or removal can also be carried out unattended:

CodeMeterRuntime.exe /ComponentArgs "\*":"/qn"

CodeMeterRuntime.exe /x /ComponentArgs "\*":"/qn"

Alternatively, the parameter /ExtractCab can be used.

CodeMeterRuntime.exe /ExtractCab

An extracted MSI installation can be installed or uninstalled unattended if necessary.

msiexec /q /i <Path>\<Name>.msi

msiexec /q /x <Path>\<Name>.msi

The latest version of the CodeMeter Runtime software can be obtained from <http://www.wibu.com/en/home.html> in the following section: Support & Downloads—User—User Software.

#### <span id="page-2-1"></span>**CodeMeter hardware**

The CodeMeter hardware is available as a network copy-protected plug or as a local copy-protected plug. The copy-protected plug (dongle) is available from humanIT Software GmbH.

The dongle can contain all the versions of the InfoZoom access licenses. The CodeMeter Runtime monitors the number of concurrently usable InfoZoom applications and gets the InfoZoom access licenses from the dongle or enables them.

#### <span id="page-3-0"></span>**InfoZoom Protected installation**

Essentially, there are three different installation scenarios:

- 1. Installation with the local dongle.
- 2. Installation with the network dongle.
- 3. Installation with the network dongle and network USB hub.

Legend

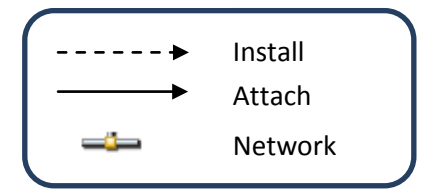

#### <span id="page-3-1"></span>**1. Installation with the local dongle**

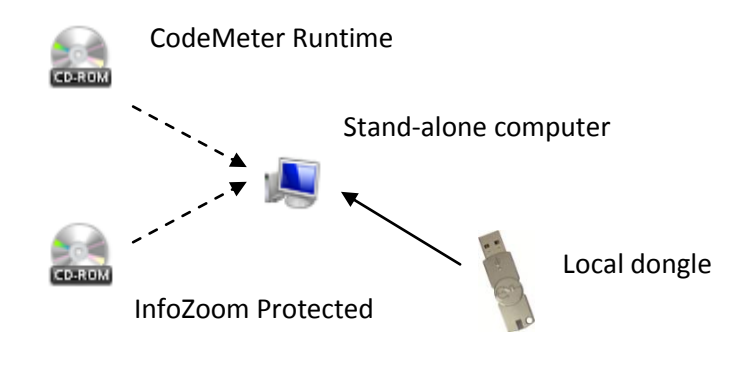

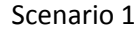

#### <span id="page-3-2"></span>**2. Installation with the network dongle**

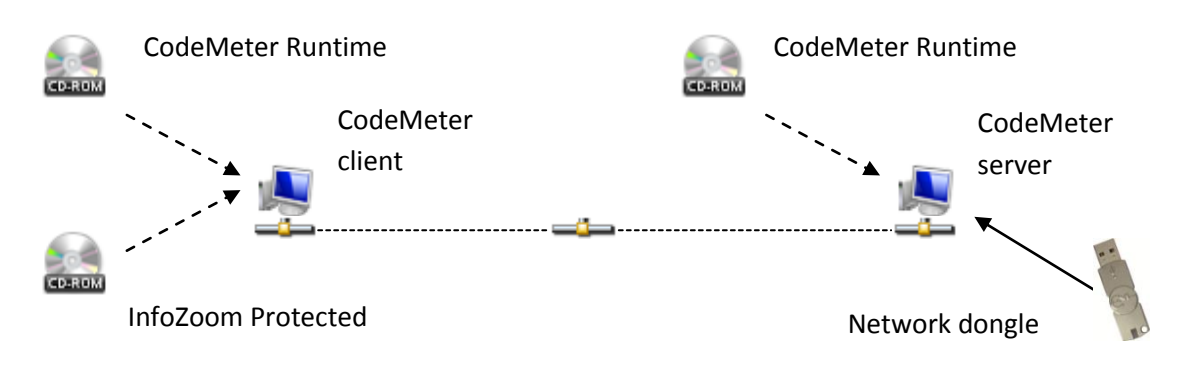

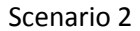

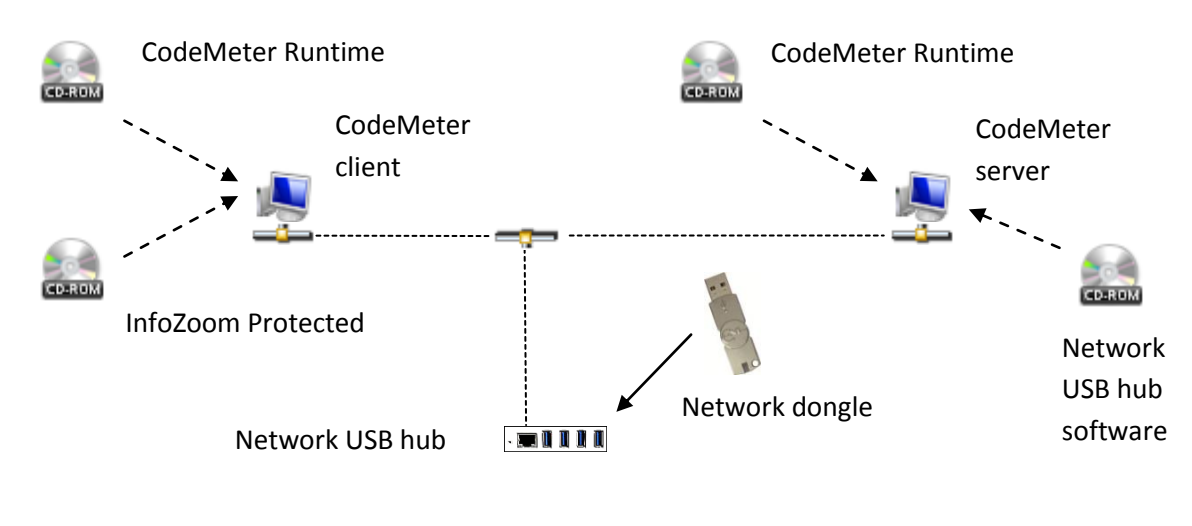

#### <span id="page-4-0"></span>**3. Installation with the network dongle and network USB hub**

Scenario 3

The third scenario requires additional hardware, a network USB hub, which is not included in the scope of delivery. Such a device is necessary if the computer used as the CodeMeter server does not have a USB interface.

A typical example of this type is the myUTN-80 USB dongle server from SEH:

<http://www.seh-technology.com/products/usb-device-servers/myutn-80-dongle-server.html>

A description of the installation with the network dongle in a terminal server environment can be requested from humanIT support.

# <span id="page-4-1"></span>**Configuration of the CodeMeter software**

To operate a copy-protected plug as a network copy-protected plug, the "Start as server" option must be enabled in the settings for server in the "CodeMeter WebAdmin" administration software. This setting is only required in the second and third scenario for the computer designated as the CodeMeter server. The CodeMeter client is designed such that it does not indicate dongles connected to the CodeMeter server, and the color of the CodeMeter icon on the taskbar remains gray.

The network dongle must also be specially programmed as a network-capable version.

The network licenses are generally searched for on the local network. You can define a specific server search list (computer names or IP addresses) in the CodeMeter WebAdmin program so that only these computers are searched for. If the CodeMeter server is on another subnet, you should always specify the server search list (just enter the IP addresses here, not computer names).

#### <span id="page-5-0"></span>**How InfoZoom Protected works**

When the program starts, it first searches for a local dongle. If a copy-protected plug is detected, but no relevant access licenses are found, the program searches for a network dongle. A valid access license has to be equal to (used first in this case) or lower than the product variant specified by the InfoZoom license key. With a local copy-protected plug, the number of started program instances is unlimited. A terminal server does not support local copy-protected plugs.

If a local dongle is not detected, the program searches for a network dongle. Lower product versions are valid here as well. In this case, they are available for selection in a dialog. If, for example, the InfoZoom Business product version was licensed on a computer, all InfoZoom Business, InfoZoom Explorer and InfoZoom Viewer Plus network access licenses are available in the selection dialog. Dasselbe gilt für die 64-Bit-Produktvarianten. Die 32-Bit und 64-Bit-Produktvarianten sind nicht kombinierbar. An available license for the InfoZoom OEM Edition and InfoZoom OEM 64-Bit product versions is not available for selection and can only be accessed directly from these respective product versions. If no network access licenses are available, an error message appears. With network licenses, a license is called up each time the program is started.

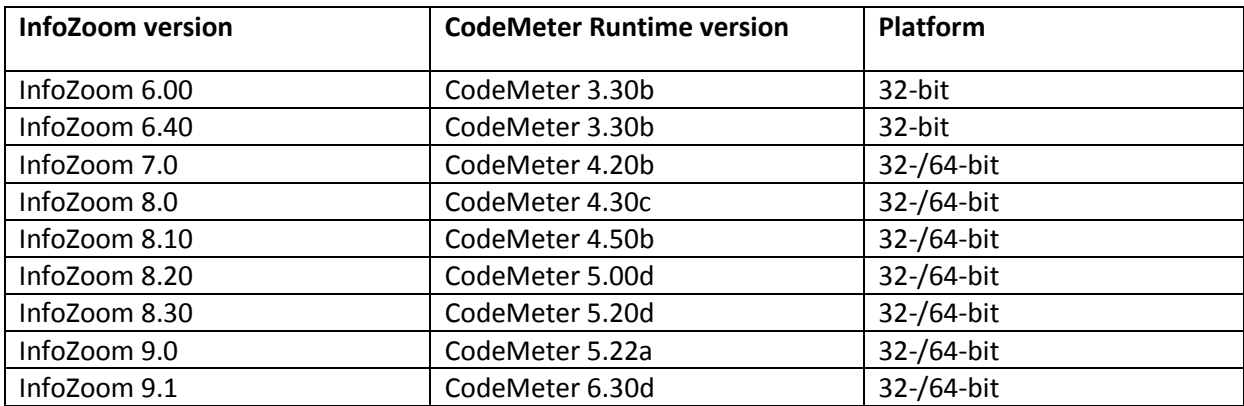

#### <span id="page-5-1"></span>**Overview of CodeMeter Runtime versions supplied**

#### <span id="page-5-2"></span>**Overview of CodeMeter Runtime versions used for encryption**

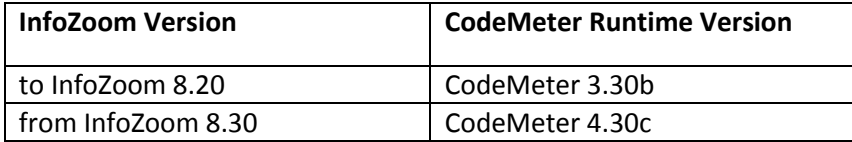

# <span id="page-6-0"></span>**Interoperability of the different CodeMeter Runtime versions**

In principle, all CodeMeter Runtime versions as of version 4.30 are supported.

#### <span id="page-6-1"></span>**Support**

In case of technical questions and error messages regarding the InfoZoom Protected software, please contact helpdesk@humanit.de.

#### <span id="page-6-2"></span>**Legal information**

© 2017 humanIT Software GmbH. All rights reserved.

humanIT Software GmbH Brühler Straße 9 53119 Bonn, Germany

Phone: +49 (228) 90 95 4 - 0 Fax: +49 (228) 90 95 4 – 11

Website: [http://www.infozoom.com](http://www.infozoom.com/) E-mail: [info@humanit.de](mailto:info@humanit.de)